# **SysCP - панель управления хостингом**

Опубликовано muff в Вс, 2009-09-06 21:37

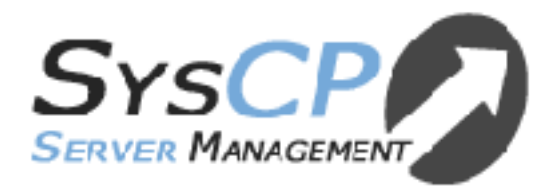

Когда-то давно интересовался общей информацией по существующих панелях управления хостингом. Акцент, конечно-же, делался в сторону свободного ПО. Заинтересовало решение на базе **SysCP** [1]. Ознакомиться с даной панелью управления рекомендую именно на оф. сайте, поскольку (как ни странно) информации в Интернете немного.

Что радует, так это то, что во время работы данная панель не создает системных пользователей, и сохраняются все стандартные пути FreeBSD, тоесть каталоги пользователей панели будут размещаться в /usr/local/customers/, а не в /home.

Сама система написана на PHP, а для хранения информации используется СУБД MySQL.

Итак, приступим к установке. Кстати, спешу обратить внимание, что поскольку SysCP максимально адаптирована под стандартный веб-сервер с ОС FreeBSD, то я установку буду производить на уже работающий веб-сервер, где крутится несколько сайтов. К конфликтам это не приведет, если обратить внимание на некоторые моменты.

Система, на которую будет производится установка:

## # **uname -a**

FreeBSD web0.muff.kiev.ua 7.2-STABLE FreeBSD 7.2-STABLE #0: Sat Aug 8 04:58:58 EEST 2009 muff [at] web0 [dot] muff [dot] kiev [dot] ua:/usr/obj/usr/src/sys/Web0 amd64

Диски разбиты следующим образом (настроен RAID 1 на основе gmirror):

# **df -h**

Filesystem Size Used Avail Capacity Mounted on /dev/mirror/gm0s1a 1.9G 232M 1.6G 13% / devfs 1.0K 1.0K 0B 100% /dev /dev/mirror/gm0s1d 3.9G 54K 3.6G 0% /home /dev/mirror/gm0s1f 1.9G 52K 1.8G 0% /tmp /dev/mirror/gm0s1g 383G 3.6G 349G 1% /usr /dev/mirror/gm0s1e 58G 701M 53G 1% /var devfs 1.0K 1.0K 0B 100% /var/named/dev

Опять же, есть еще одна приятность. SysCP есть в портах.

**# cd /usr/ports/ # make search name='syscp'** Port: syscp-1.4.2.1 Path: /usr/ports/sysutils/syscp Info: PHP-based ISP System Control Panel Maint: ek [at] purplehat [dot] org B-deps: apache-2.2.11\_7 expat-2.0.1 gettext-0.17\_1 libiconv-1.13.1 mysql-client-5.0.84 pcre-7.9 perl-threaded-5.8.9\_3 postgresql-client-8.2.13 R-deps: apache-2.2.11\_7 dovecot-1.2.3 expat-2.0.1 freetype2-2.3.9\_1 gd-2.0.35\_1,1 gettext-0.17\_1 jpeg-7 libiconv-1.13.1 libxml2-2.7.3 mysql-client-5.0.84 mysql-server-5.0.84 pcre-7.9 perl-threaded-5.8.9\_3 php5-5.2.10 php5-bcmath-5.2.10 php5-filter-5.2.10 php5-gettext-5.2.10

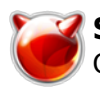

 $php5-mysql-5.2.10 php5-pcre-5.2.10 php5-positx-5.2.10 php5-session-5.2.10 php5-simplexml-5.2.10$ php5-spl-5.2.10 php5-xml-5.2.10 pkg-config-0.23 1 png-1.2.38 postfix-2.6.3,1 postgresql-client-8.2.13 proftpd-mysql-1.3.2 webalizer-2.21.2 1 WWW: http://www.syscp.org/ [2]

Приступаем с установке...

 $\left|\# \right.$  cd /usr/ports/sysutils/syscp  $\left|\# \right.$ make install clean

По ходу установки подтягиваются необходимые для работы порты, если они еще не были установлены в системе. По завершению установки обновляем пути и добавляем необходимый алиас в httpd.conf:

Alias /syscp "/usr/local/www/syscp" <Directory "/usr/local/www/syscp"> AllowOverride None Order allow, deny Allow from all </Directory>

Проверяем не допустили ли ошибок в конфигурации и перезапускаем apache.

# apachectl configtest Svntax OK  $\#$  apachectl graceful

Открываем браузер и в строке адреса набиваем путь http://ip adress servera/syscp/ [3]

Если не допустили ошибок, то в браузере откроется окно с уведомлением, что мы впервые принимаемся за настройку SysCP :)

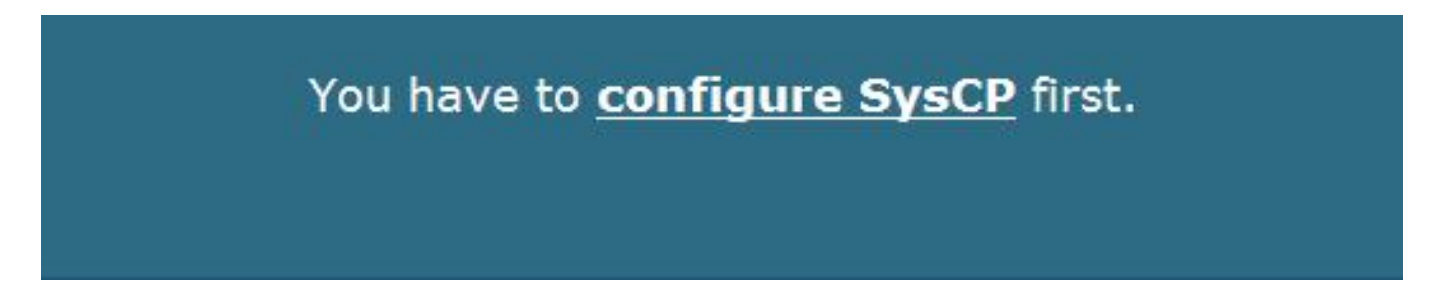

Выбор у нас небольшой, поэтому княпаем на линк "configure SysCP".

В следующем окне будет немного интересней... Разработчики поблагодарили нас за выбор SysCP, а также предупреждают, что если мы выберем существующую на сервере БД, то все данные в этой БД будут уничтожены. Ну и чтобы немного наградить нас, предлагают на выбор три языка инсталяции:

- немецкий
- французкий
- английский.

Русского к сожалению нет : (Но отчаиваться не стоит, надеюсь с English более-менее все дружат.

Займемся настройкой коннекта к БД Mysql.

При работе syscp работает от имени двох пользователей: первый с ограниченными правами

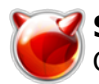

(только для редактирования данных БД самой панели), а второй с неограниченными правами (в целях безопасности всегда создаю своего пользователя и даю ему полные права, а пользователя root удаляю). Кстати, БД и пользователя для работы панель создаст автоматически. Необходимо только создать пользователя с неограниченными правами.

Пользователем с ограниченными правами у нас будет пользователь syscp, БД называться тоже будет syscp. Пользователя с полным доступом назовем syscp-root.

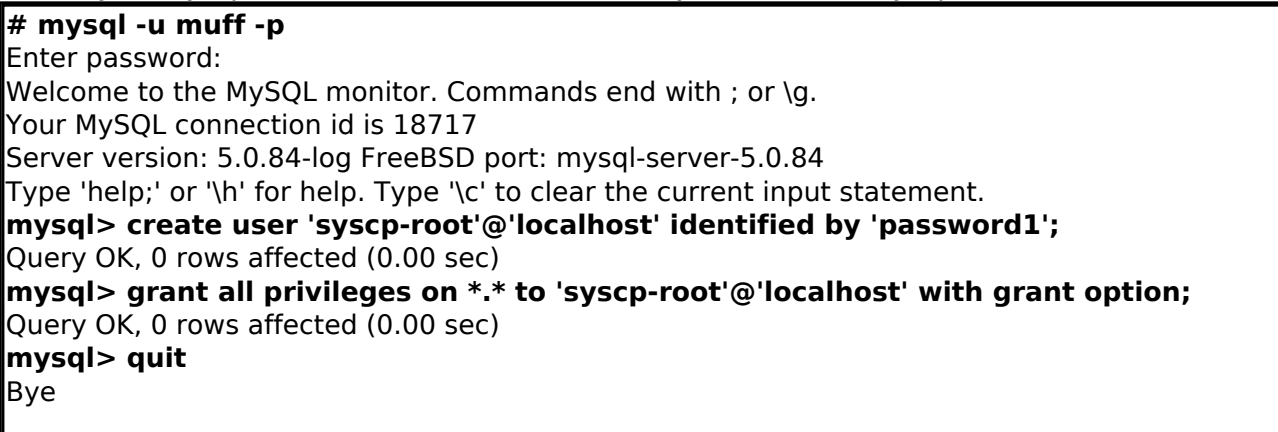

Заполняем необходимыми данными поля формы. В следующей форме определяемся с именем пользователся и назначаем ему пароль (рекомендую, чтобы имя пользователся отличалось от предложенного "admin").

В следующем поле формы необходимо вбить имя сервера, его IP-адресс, какой именно веб-сервер установлено (предлагаются два варианта, это Lighttpd и Apache2. Также необходимо вписать имя пользователя и группу, от имени которых работает веб-сервер (обычно это пользователь www групы www).

Кажется все... Жмем "Next" и наблюдаем за результатом. Инсталяция прошла успешно, если не считать того, что дамп базы не был создан. Но и создаватьто было не с чего :)

Итак, инсталяция окончена, и внизу страницы появился линк с предложением "Нажми здесь, чтобы авторизоваться". Почему бы и не нажать?...;) Теперь вспомните поле формы, где было предложено ввести логин пользователя и пароль? Вот сейчас они нам и пригодятся.

После авторизации рекомендую посетить пункт "Change language" и установить язык панели в русский.

Кстати... В целях безопасности, после установки рекомендую полностью удалить каталог install:

# # rm -R /usr/local/www/syscp/install/

Далее начнем настраивать сервисы на работу с SysCP. SysCP в этом нам очень поможет. По порядку будем выбирать необходимые службы в разделе "Сервер", пункт "Настройки служб".

#### **Apache**

Для работы Apache в связке с SysCP (предполагается что Apache уже настроен инеобходимо выполнить следующие команды (будьте внимательны, возможно с новой версией они изменятся):

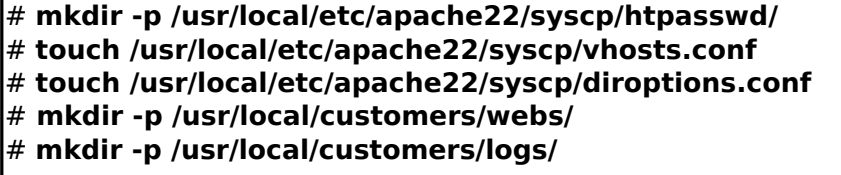

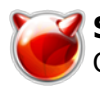

# # echo "Include etc/apache22/syscp/vhosts.conf" >> /usr/local/etc/apache22/httpd.conf

Ну и перечитаем конфигурацию Apache для применения новых настроек: #/usr/local/etc/rc.d/apache22 graceful

#### **Rind9**

Настройка сервера имен Bind9 на работу с SysCP вообще минимальна (за условия, что Bind9 уже сконфигурирован и работает, если нет - смотри сюда [4]).

Необходимо выполнить всего три команды в shell:

# echo 'include "syscp bind.conf";' >> /var/named/etc/namedb/named.conf # touch /var/named/etc/namedb/syscp\_bind.conf # rndc reload

#### **Dovecot**

Здесь уже немного интерестней. Есть где развернуться, поскольку Dovecot - очень мощный POP3/IMAP-server. А файл конфигурации позволяет довольно гибко работать с почтовым сервером. Стоит отметить, что Dovecot разрабатывался в расчёте на безопасность, гибкость настройки и быстродействие.

Основные особенности:

- Поддержка форматов почтовых ящиков mbox и Maildir, а так же собственные форматы dbox и Cvdir
- Высокое быстродействие благодаря индексации содержимого ящиков
- Большое количество поддерживаемых механизмов хранения аутентификационой информации (включая LDAP) и самой аутентификации (поддерживается SSL).
- Собственная реализация SASL. Postfix 2.3+ и Exim 4.64+ могут аутентифицироваться напрямую через Dovecot.
- Полная поддержка IMAP ACL для гибкой настройки прав пользователей
- Поддержка общих ящиков и папок (shared mailboxes and folders)
- Расширяемость при помощи плагинов
- Собственный MDA с поддержкой Sieve
- Строгое следование стандартам Dovecot один из немногих кто проходит тест на соответствие всем стандартам IMAP [3]

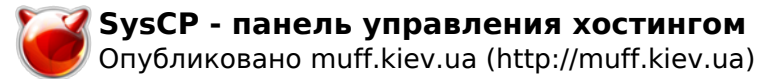

- Возможность модификации индексов с нескольких компьютеров что позволяет ему работать с NFS и кластерными файловыми системами
- Поддерживает различные виды квот
- Поддержка различных ОС: Linux, Solaris, FreeBSD, OpenBSD, NetBSD и Mac OS X
- Простота настройки.

Приступаем к настройке. Во время установки SysCP, если Dovecot не был установлен в системе раньше, было доступно окно конфигурации. Надеюсь вы отметили работу с MySQL;). Просмотреть, с какими опциями у вас собран Dovecot можно в файле /var/db/ports/dovecot/options.

Для начала создадим для Dovecot сертификат безопасности:

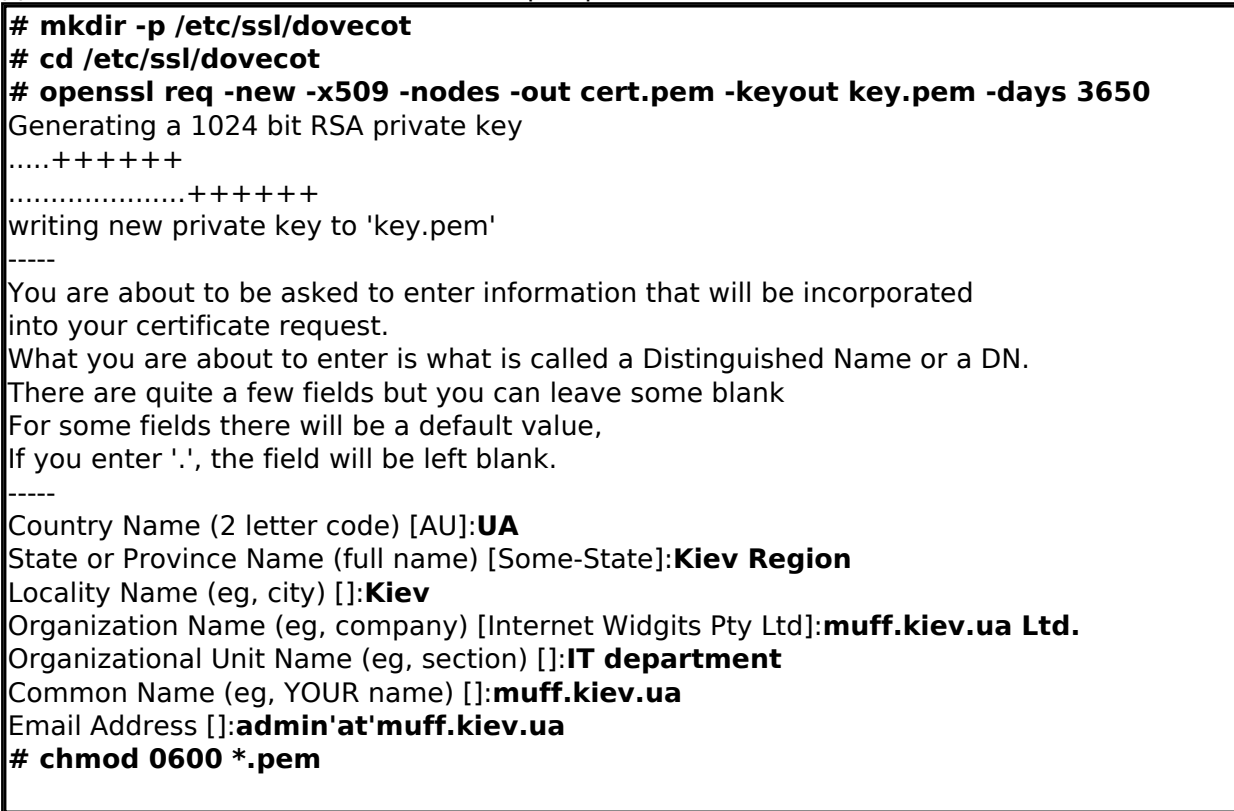

Приступаем к редактированию основного конфигурационного файла Dovecot. Очистим послеустановочный вариант и добавляем необходимые опции. Предложенный SysCP вариант конфига был немного "подрихтован", было добавлено несколько строк. Выделено то, что изменялось, или на что необходимо обратить внимание.

# cat /dev/null > /usr/local/etc/dovecot.conf  $\#$  cat /usr/local/etc/dovecot.conf  $proto \text{cos} = \text{imap} \text{image} \text{ pop3}$ disable plaintext auth  $=$  no  $log$  path = /var/log/dovecot/dovecot.log log timestamp = "%b %d %H:%M:%S " syslog facility =  $local0$ ssl disable =  $no$ 

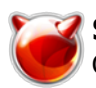

```
ssl cert file = /etc/ssl/dovecot/cert.pem
ssl key file = /etc/ssl/dovecot/key.pem
login process size = 64
login process per connection = yes
login processes count = 3
login_max_processes_count = 128
login max connections = 256
login log format elements = user=<%u> method=%m rip=%r lip=%l %c
login log format = %s: %s
login greeting = Dovecot Ready.
mail uid = 125mail gid = 125mail privileged group = mail
dotlock use excl = yesverbose proctitle = yes
first valid uid = 125
first valid gid = 125maildir copy with hardlinks = yes
protocol imap {
 mail plugins = quota imap quota
 login greeting capability = yes
 imap client workarounds = delay-newmail netscape-eoh tb-extra-mailbox-sep
٦
protocol pop3 {
 pop3 uidl format = %08Xu%08Xv
 mail plugins = quota
 pop3 client workarounds = outlook-no-nuls oe-ns-eoh
I۶
protocol Ida {
 postmaster address = postmaster e-mail here
 sendmail path = /usr/sbin/sendmailauth username format = %Lu
auth default {
 mechanisms = plain login
 passdb sql {
  args = /usr/local/etc/dovecot-sgl.conf
 \mathcal{F}userdb sql {
  args = /usr/local/etc/dovecot-sql.conf
 \mathcal{F}user = rootsocket listen {
  client {
   path = /var/spool/postfix/private/auth
   mode = 0660user = postfixgroup = postfix\mathcal{F}}
I۶
dict {
plugin {
```
Поскольку добавились некоторые опции для логирования, внесем изменения в syslogd для поддержки логов Dovecot.

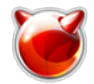

Создадим каталог, где будут хранится логи:

# # mkdir /var/log/dovecot

Добавим в syslogd перехват сообщений от Dovecot и настроим ротацию логов:

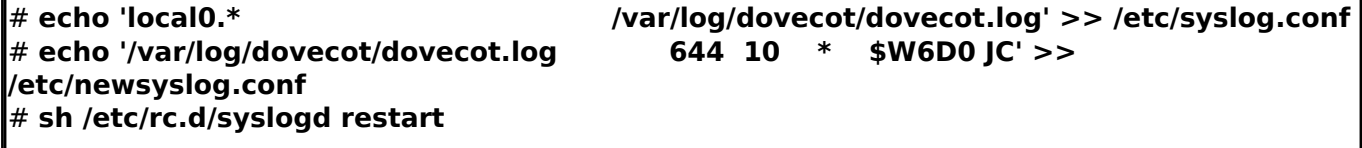

Далее создаем файл с конфигурацией обращений к MySQL-базе, на который ссылается основной конфиг и приводим его к следующему виду:

# touch /usr/local/etc/dovecot-sgl.conf # cat /usr/local/etc/dovecot-sql.conf driver = mysgl connect = host=localhost dbname=syscp user=syscp password=MYSQL PASSWORD default pass scheme = CRYPT password query = SELECT username AS user, password enc AS password  $\langle \rangle$ FROM mail users WHERE username = '%u' user\_query = SELECT CONCAT(homedir,maildir) AS home, concat('maildir:',homedir,maildir) \ AS mail, uid, gid FROM mail users where username  $=$  '%u'

Кстати, если запамятовали, какой пароль SysCP для коннекта с MySQL-базой, то "подсмотреть" его можно в файле /usr/local/www/syscp/lib/userdata.inc.php.

Добавим загрузку Dovecot при запуске системы и стартуем Dovecot:

```
# echo '# Dovecot' >> /etc/rc.conf
# echo 'dovecot enable="YES"' >> /etc/rc.conf
# sh /usr/local/etc/rc.d/dovecot start
```
В моем случае Dovecot ругнулся на неизвестные опции в 6 строке и 27, а именно:

- ssl disable

- login greeting capability

После общения с google понял, что для версии Dovecot 1.2.х эта опция заменена на "ssl = no". Вносим необходимые изменения в конфигурационный файл.

Опция login greeting capability разрешает посылать возможности IMAP в приветственном сообщении. Это избавляет клиентов от необходимости запрашивать это в команде CAPABILITY, таким образом экономится один запрос. Но в нашем случае данная опция неизвестна - ф топку. Обойдемся без нее. То есть - комментируем!

#### **Postfix**

Приступим к настройке SMTP-сервера на базе Postfix. Конечно, Exim мне более милее, но в стандартной поставке SysCP использует именно Postfix. Возможно позже статья будет переписана с использованием именно MTA Exim.

Итак, начнем с редактирования /usr/local/etc/postfix/main.cf. Необходимо придать ему следующий вид:

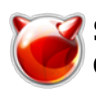

Опубликовано muff.kiev.ua (http://muff.kiev.ua)

# cat /usr/local/etc/postfix/main.cf smtpd\_sender\_restrictions = permit\_sasl\_authenticated, permit\_mynetworks smtpd recipient restrictions  $=$ permit mynetworks, permit sasl authenticated, reject non fgdn hostname, reject non fgdn sender, reject non fgdn recipient, reject unauth destination, reject unauth pipelining, reject invalid hostname smtpd sasl auth enable  $=$  yes smtpd sasl authenticated header  $=$  yes smtpd sasl local domain = \$myhostname smtpd sasl security options = noanonymous broken sasi auth clients = yes smtpd sasl type = dovecot smtpd sasl path = private/auth smtp use tls = yes smtpd use tls = yes smtp tls note starttls offer = yes smtpd tls key file = /etc/ssl/postfix/smtpd.pem smtpd tls cert file = /etc/ssl/postfix/smtpd.pem smtpd tls CAfile = /etc/ssl/postfix/smtpd.pem smtpd tls loglevel =  $0$ smtpd tls received header = yes smtpd tls session cache timeout = 3600s Itls random source = dev:/dev/urandom virtual alias maps = proxy:mysgl:/usr/local/etc/postfix/mysgl-virtual alias maps.cf virtual gid maps = static:125 virtual\_mailbox\_base = /usr/local/customers/mail/ virtual mailbox domains = proxy:mysgl:/usr/local/etc/postfix/mysgl-virtual mailbox domains.cf virtual mailbox  $\overline{\text{limit}} = 51200000$ virtual mailbox maps = proxy:mysql:/usr/local/etc/postfix/mysql-virtual mailbox maps.cf virtual minimum uid  $= 125$ virtual transport = virtual virtual uid maps = static:125 virtual create maildirsize = yes virtual mailbox extended = yes proxy read maps =  $$local recipient maps $mydestination $virtual alias maps$ \$virtual alias domains \$virtual mailbox maps \$virtual mailbox domains \$relay recipient maps \$relay domains \$canonical maps \$sender canonical maps \$recipient canonical maps \$relocated maps \$transport maps \$mynetworks virtual mailbox limit override = yes virtual maildir limit message = Sorry, this user has overdrawn their diskspace quota. Please try lagain later. virtual overquota bounce = yes alias maps = \$alias database queue directory = /var/spool/postfix command directory = /usr/local/sbin daemon directory = /usr/local/libexec/postfix data directory = /var/db/postfix mail owner = postfix  $myhostname = muff.kiev.ua$ mydomain = muff.kiev.ua  $myorigin = $mydomain$ unknown local recipient reject code = 550 mynetworks style = host debug peer level =  $2$ 

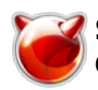

Опубликовано muff.kiev.ua (http://muff.kiev.ua)

 $debuager command =$ PATH=/bin:/usr/bin:/usr/local/bin:/usr/X11R6/bin ddd \$daemon directory/\$process name \$process id & sleep 5 sendmail path = /usr/local/sbin/sendmail newaliases path = /usr/local/bin/newaliases mailq  $path = /usr/local/bin/mailq$ setgid group = maildrop  $html$  directory = no manpage directory = /usr/local/man sample directory = /usr/local/etc/postfix readme directory = no

Далее на очереди - /usr/local/etc/postfix/master.cf. Раскомментируем, или добавим следующие строки:

smtps inet n smtpd  $\mathsf{n}$ -o smtpd tls wrappermode=yes -o smtpd sasl auth enable=yes -o smtpd client restrictions=permit sasl authenticated, reject

Создаем mysql-virtual alias maps.cf и приводим к следующему виду:

# # touch /usr/local/etc/postfix/mysql-virtual alias maps.cf # cat /usr/local/etc/postfix/mysgl-virtual alias maps.cf

 $user = svscp$ password = MYSQL\_PASSWORD  $dbname = system$ Itable = mail virtual select field  $=$  destination where field  $=$  email  $\alpha$  additional conditions = and destination <> " and destination <> ' '  $h$ osts = localhost

Потом создаем файл /usr/local/etc/postfix/mysql-virtual mailbox domains.cf и наполняем его следующим содержимым:

```
# touch /usr/local/etc/postfix/mysql-virtual mailbox domains.cf
# cat /usr/local/etc/postfix/mysql-virtual_mailbox_domains.cf
```
 $user = system$ password = MYSQL PASSWORD dbname = syscp table = panel domains select field  $=$  domain where field  $=$  domain additional conditions = and isemaildomain =  $1'$  $hosts = localhost$ 

#### Еще один аналогичный файл:

# touch /usr/local/etc/postfix/mysgl-virtual mailbox maps.cf # cat /usr/local/etc/postfix/mysql-virtual\_mailbox\_maps.cf

 $user = system$ password = MYSQL PASSWORD  $dbname = system$  $table = mail$  users

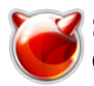

select field = maildir where field  $=$  email hosts = localhost

Создаем каталог для приходящей почты:

# **mkdir -p /usr/local/customers/mail/**

# # **chown -R postfix:postfix /usr/local/customers/mail/**

Инициализируем базу данных псевдонимов:

# **/usr/local/bin/newaliases**

Займемся сертификатом безопасности...

**# mkdir -p /etc/ssl/postfix # cd /etc/ssl/postfix # openssl req -new -x509 -nodes -out smtpd.pem -keyout smtpd.pem -days 3650** Generating a 1024 bit RSA private key ..........++++++ ..................................++++++ writing new private key to 'smtpd.pem' ----- You are about to be asked to enter information that will be incorporated into your certificate request. What you are about to enter is what is called a Distinguished Name or a DN. There are quite a few fields but you can leave some blank For some fields there will be a default value, If you enter '.', the field will be left blank. ----- Country Name (2 letter code) [AU]:**UA** State or Province Name (full name) [Some-State]:**Kiev Region** Locality Name (eg, city) []:**Kiev** Organization Name (eg, company) [Internet Widgits Pty Ltd]:**muff.kiev.ua Ltd.** Organizational Unit Name (eg, section) []:**IT department** Common Name (eg, YOUR name) []:**muff.kiev.ua** Email Address []:**admin'at'muff.kiev.ua # chmod 750 /etc/ssl/postfix # chmod 640 /etc/ssl/postfix/smtpd.pem # chgrp -R postfix /etc/ssl/postfix**

 Также позаботимся о том, чтобы никто не подсмотрел параметры соединения с MySQL-базой: # **chmod 640 /usr/local/etc/postfix/mysql-virtual\_\*** # **chgrp postfix /usr/local/etc/postfix/mysql-virtual\_\***

Отменим старт Sendmail и добавим в /etc/rc.conf загрузку Postfix при старте системы:

# **echo '# SMTP' >> /etc/rc.conf** # **echo 'sendmail\_enable="NO"' >> /etc/rc.conf** # **echo 'sendmail\_submit\_enable="NO"' >> /etc/rc.conf** # **echo 'sendmail\_outbound\_enable="NO"' >> /etc/rc.conf** # **echo 'sendmail\_msp\_queue\_enable="NO" >> /etc/rc.conf** # **echo 'postfix\_enable="YES"' >> /etc/rc.conf**

Отключим специфические для Sendmail опции:

**# touch /etc/periodic.conf # cat /etc/periodic.conf**

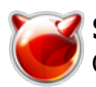

daily clean hoststat enable="NO" daily\_status\_mail\_rejects\_enable="NO" daily\_status\_include\_submit\_mailq="NO" daily\_submit\_queuerun="NO"

Останавливаем Sendmail и запускаем Postfix:

#### **# killall -9 sendmail # sh /usr/local/etc/rc.d/postfix start** postfix/postfix-script: starting the Postfix mail system

# **ProFTPd**

Следующим сервисом будет ФТП (демон ProFTPd).

Займемся созданием сертификата для даного демона: **# mkdir -p /etc/ssl/proftpd # cd /etc/ssl/proftpd # openssl req -new -x509 -days 3650 -nodes -out cert.pem -keyout key.pem** Generating a 1024 bit RSA private key .............................++++++ .............++++++ writing new private key to 'key.pem' ----- You are about to be asked to enter information that will be incorporated into your certificate request. What you are about to enter is what is called a Distinguished Name or a DN. There are quite a few fields but you can leave some blank For some fields there will be a default value, If you enter '.', the field will be left blank. ----- Country Name (2 letter code) [AU]:**UA** State or Province Name (full name) [Some-State]:**Kiev Region** Locality Name (eg, city) []:**Kiev** Organization Name (eg, company) [Internet Widgits Pty Ltd]:**muff.kiev.ua Ltd.** Organizational Unit Name (eg, section) []:**IT department** Common Name (eg, YOUR name) []:**muff.kiev.ua** Email Address []:**admin'at'muff.kiev.ua # chmod 640 \*.pem**

Приступаем к редактированию конфигурационного файла ProFTPd - /usr/local/etc/proftpd.conf. Необходимо привести его к следующему виду:

# **# cat /usr/local/etc/proftpd.conf**

ServerName "muff.kiev.ua FTP Server" ServerType standalone DefaultServer on Port 21 UseIPv6 off Umask 022 SyslogLevel emerg SystemLog /var/log/xferlog LogFormat auth "%v [%P] %h %t \"%r\" %s" ExtendedLog /var/log/xferlog AUTH auth DeferWelcome off MultilineRFC2228 on

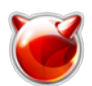

ShowSymlinks on TimeoutNoTransfer 600 TimeoutStalled 600 TimeoutIdle 1200 DisplayLogin welcome.msg DisplayChdir .message ListOptions "-I" DenvFilter \\*.\*/ Maxinstances 30 CommandBufferSize 512 User nobody Group nogroup AllowOverwrite on DefaultRoot  $\sim$ RequireValidShell off AuthOrder mod sgl.c **SQLAuthTypes Crypt** SQLAuthenticate users groups SQLConnectInfo syscp@localhost syscp MYSQL PASSWORD SQLUserInfo ftp users username password uid gid homedir shell SQLGroupInfo ftp groups groupname gid members SOLUserWhereClause "login enabled = 'v'" **SQLLog PASS login** SOLNamedOuery login UPDATE "last login=now(), login count=login count+1 WHERE username='%u'" ftp users **SQLLog RETR download** SQLNamedQuery download UPDATE "down count=down count+1, down bytes=down bytes+%b WHERE username='%u'" ftp users **SOLLog STOR upload** SQLNamedQuery upload UPDATE "up count=up count+1, up bytes=up bytes+%b WHERE username='%u'" ftp\_users <lfModule mod delay.c> DelayEngine off </lfModule> <lfModule mod tls.c> TLSEngine on TLSLog /var/log/xferlog TLSProtocol SSLv23 TLSRequired off TLSRSACertificateFile /etc/ssl/proftpd/cert.pem TLSRSACertificateKeyFile /etc/ssl/proftpd/key.pem TLSVerifyClient off TLSRenegotiate required off </lfModule>

Добавим загрузку ProFTPd в /etc/rc.conf:

# echo '# ProFTPd' >> /etc/rc.conf # echo 'proftpd enable="YES"' >> /etc/rc.conf

Ну и, напоследок, запускаем саму службу: # sh /usr/local/etc/rc.d/proftpd start Starting proftpd.

**Cron** 

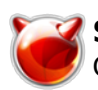

Опубликовано muff.kiev.ua (http://muff.kiev.ua)

#### Настроим планировщик заданий сгоп на выполнение следующих процедур:

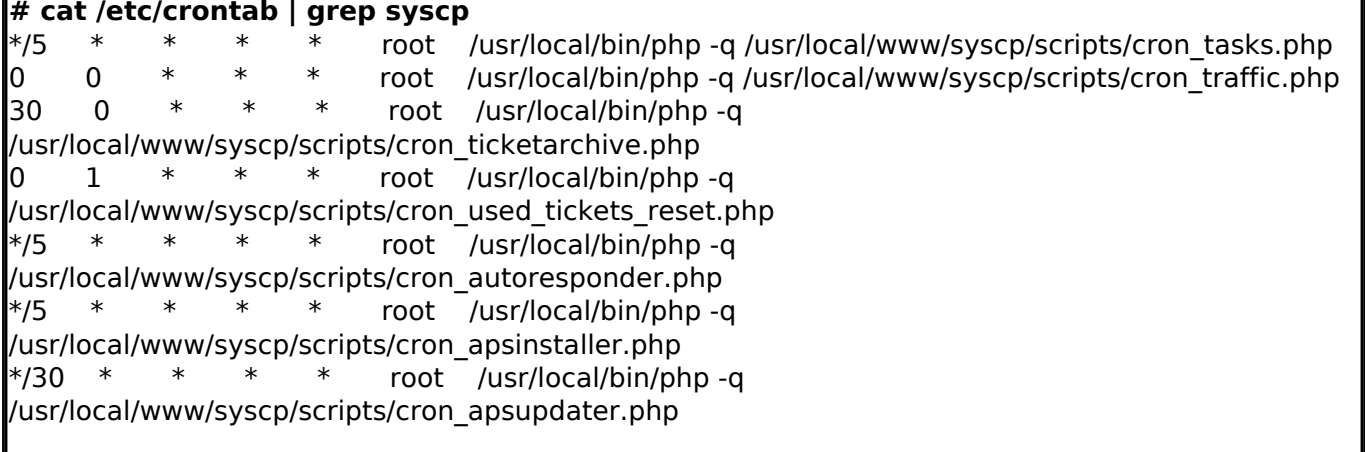

# Не забываем перезапустить сгоп после внесения изменений:

## $\#$  killall -HUP cron

Для подержки awstats (поддержку можно будет настроить в панели) необходимо установить порт. Перейдем в /usr/ports/www/awstats и начнем установку:

# cd /usr/ports/www/awstats  $\left|\# \right.$ make install clean

По завершению установки необходимо добавить следующие строки в

/usr/local/etc.apache22/httpd.conf:

Alias /awstatsclasses "/usr/local/www/awstats/classes/" Alias /awstatscss "/usr/local/www/awstats/css/" Alias /awstatsicons "/usr/local/www/awstats/icons/" ScriptAlias /awstats/ "/usr/local/www/awstats/cgi-bin/"

<Directory "/usr/local/www/awstats/"> **Options None** AllowOverride None Order allow deny Allow from all

</Directory>

Создаем необходимые каталоги и файлы:

# mkdir /usr/local/etc/awstats/

# cp /usr/local/www/awstats/cqi-bin/awstats.model.conf /usr/local/etc/awstats

Продолжение следует...

## Источник (получено 2025-03-28 22:25):

http://muff.kiev.ua/content/syscp-panel-upravleniya-khostingom

#### Ссылки:

- [1] http://www.syscp.org
- [2] http://www.syscp.org/
- [3] http://ip adress servera/syscp/
- [4] http://muff.kiev.ua/node/33